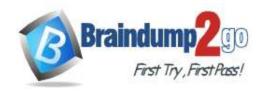

Vendor: Microsoft

> Exam Code: PL-200

- Exam Name: Microsoft Power Platform Functional Consultant
  - **▶** New Updated Questions from Braindump2go
    - (Updated in <u>September/2022</u>)

### Visit Braindump2go and Download Full Version PL-200 Exam Dumps

### **QUESTION 155**

You are a Dynamics 365 for Customer Service system administrator. Your organization does not permit the use of custom code for solutions. You need to create a view that can be viewed by all users in an organization. Where should you create the view?

- A. Microsoft Visual Studio
- B. Maker portal
- C. Advanced Find
- D. System Settings

# Answer: C Explanation:

https://docs.microsoft.com/en-us/powerapps/maker/model-driven-apps/create-edit-views-app-designer

### **QUESTION 156**

You are embedding a Power Apps visual in a Power BI dashboard.

External customers must authenticate to have access to the dashboard.

You need to configure the solution.

Which two actions should you perform? Each correct answer presents part of the solution.

NOTE: Each correct selection is worth one point.

- A. Set the Power BI service to authenticate users.
- B. Use a table in the Power BI dashboard.
- C. Publish to Power BI Report Server.
- D. Set the Power BI service to allow anonymous access.
- E. Share the Power Apps visual components with external users.

## Answer: AE Explanation:

Power BI uses Azure Active Directory (AAD) to authenticate users who sign in to the Power BI service, and in turn, uses the Power BI login credentials whenever a user attempts to access resources that require authentication. Users sign in to the Power BI service using the email address used to establish their Power BI account; Power BI uses that login email as the effective username, which is passed to resources whenever a user attempts to connect to data. The effective username is then mapped to a User Principal Name (UPN) and resolved to the associated Windows domain account, against which authentication is applied.

Reference:

https://docs.microsoft.com/en-us/power-bi/enterprise/service-admin-power-bi-security

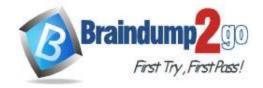

**One Time!** 

#### **QUESTION 157**

A user needs to create a Power Apps portal app.

The user is getting a permission denied error when creating the portal app.

You need to configure permissions to create the portal app.

Which three permissions should you configure? Each correct answer presents part of the solution.

NOTE: Each correct selection is worth one point.

- A. In the Power Platform admin center, ensure that the user account has read-write access.
- B. In Azure Active Directory, assign the Contributor role to the application at the subscription scope.
- C. In Azure Active Directory, ensure that the user has permission to register an app.
- D. In the Power Platform admin center, change the portal app owner to the user.
- E. In the Power Platform admin center, ensure that the user has the System administrator security role.

# Answer: ACE Explanation: Reference:

https://docs.microsoft.com/en-us/power-apps/maker/portals/create-common-problems

https://docs.microsoft.com/en-us/power-apps/maker/portals/create-portal

 $\label{lem:https://docs.microsoft.com/en-us/azure/active-directory/develop/howto-create-service-principal-portal \# required-including the property of the property of the pr$ 

permissions

### **QUESTION 158**

A company collaborates by using Microsoft Teams.

You must create a Power Apps app directly from within a Teams channel. The app will be used by members of the channel to manage sales orders.

You need to create the app by using Dataverse for Teams.

How should you create the app?

- A. Create a canvas app by using a Power Apps personal app in Teams.
- B. Create a canvas app by using the App Studio app.
- C. Use the Power Apps web designer.
- D. Create a model-driven app by using the App Studio app

## Answer: B Explanation:

You can create, edit, and delete canvas apps in Teams.

Note: With Power Apps Studio embedded in the Power Apps app in Teams and the new built-in data platform providing an easy-to-use, editable data table, you can quickly build apps based on custom data tables that are Teams-specific and scenario-specific.

Reference:

https://docs.microsoft.com/en-us/power-apps/teams/create-first-app

https://docs.microsoft.com/en-us/power-apps/teams/create-apps-overview

### **QUESTION 159**

A farm uses a canvas app to manage schedules for planting fields with crop seeds. The farm uses business intelligence to provide recommendations for schedule changes based on weather data.

You must implement a business rule that changes information for several forms in the canvas app based on business intelligence data.

You need to configure the business rule.

Which scope should you use?

- A. Table
- B. All Forms
- C. Form specific

Answer: A

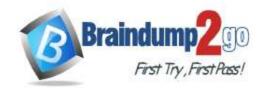

**One Time!** 

#### **QUESTION 160**

You need to create a Power Automate desktop flow.

What are two possible ways to create the flow? Each correct answer presents a complete solution.

NOTE: Each correct selection is worth one point.

- A. Record mouse and keyboard events.
- B. Configure a pre-built template.
- C. Use pre-built actions.
- D. Create models by using Microsoft Visio.

## Answer: AC Explanation:

C: Desktop flows are used to automate tasks on the Web or the desktop. Using Power Automate you can automate tasks on the desktop as well as the Web.

A: Alternatively, you can use the two legacy methods of creating desktop flows: Windows recorder (V1) and Selenium ID. With these you record mouse and keyboard events.

Reference:

https://docs.microsoft.com/en-us/power-automate/desktop-flows/create-flow https://docs.microsoft.com/en-us/power-automate/desktop-flows/create-web

#### **QUESTION 161**

You add a business process flow to the Account table. The flow has three stages. You need to ensure that a workflow can run when a user completes the final stage. Which option should you use?

A. Start when: Record status changes

B. Available to run: Run this workflow in the background

C. Available to run: As an on-demand process

D. Available to run: As a child process

### Answer: C Explanation:

You can trigger on-demand workflows from inside a business process flow. For example, you can add an on-demand workflow to a business process flow so that an activity, such as a task or email, is created whenever a stage is completed.

Note: A workflow becomes activated based on where you drop the workflow onto the business process flow designer. On-demand stage processes. When the workflow is dropped onto a business process flow stage, the workflow is triggered on entry or exit of the stage.

Reference:

https://docs.microsoft.com/en-us/power-automate/bpf-add-on-demand-workflow

### **QUESTION 162**

You are creating a Power Virtual Agents chatbot for a Microsoft Power Platform power apps portal app.

The job title of users must be stored automatically when users log in. The job title must always appear in the chatbot. You need to configure the job title functionality.

Which mechanism should you use?

- A. artificial intelligence
- B. variable
- C. entity
- D. topic

### Answer: B Explanation:

After enabling the Authentication, you will now have access to Two variables, bot.UserDisplayName

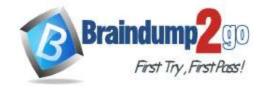

**One Time!** 

bot.UserId

Reference: https://powerusers.microsoft.com/t5/Power-Virtual-Agents-Community/Getting-User-Details-To-Use-In-Power-Virtual-Agents-In-Teams/ba-p/744934

### **QUESTION 163**

You create a Power Virtual Agents chatbot to reduce the number of incoming support calls that require a live person. The chatbot does not direct users to the correct information. You determine that this is because the chatbot is not able to identify which product a user is referring to in a conversation.

You need to present a list of products so that users can select the correct product.

What should you create?

- A. Table
- B. Variable
- C. Slot filling
- D. Entity

Answer: C Explanation:

Slot filling is a natural language understanding concept that means saving an extracted entity to an object. However, in Power Virtual Agents, slot filling means placing the extracted entity value into a variable.

Reference:

https://docs.microsoft.com/en-us/power-virtual-agents/advanced-entities-slot-filling

#### **QUESTION 164**

A company has marketing teams for different regions.

A user creates and publishes a chatbot within Microsoft Teams for their specific marketing team.

The base metrics retrieved by the chatbot are relevant to all marketing teams.

The other marketing teams request access to the chatbot.

You need to publish the chatbot to the entire company.

What should you do?

- A. Configure the chatbot to be used with the Teams channel.
- B. Submit the chatbot for admin approval.
- C. Copy the published chatbot link and email it to the other teams
- D. Invite the other teams to the team that has the chatbot.
- E. Export the chatbot and import it into a corporate environment.

Answer: B Explanation:

Show to teammates and shared users

You can share your bot by adding it to the Microsoft Teams app store, Built for your org > Built by your colleagues section. Only your teammates and shared users will find the bot there.

Important

Only teammates or shared users can find and install the bot in the Microsoft Teams app store Built by your colleague section. The bot will not show for everyone in the organization even if it is configured to allow everyone to use the bot. To show the bot to the organization, submit the bot for admin's approval to show in Microsoft Teams app store Built by your org section.

Reference:

https://docs.microsoft.com/en-us/power-virtual-agents/teams/publication-add-bot-to-microsoft-teams-teams

### **QUESTION 165**

You create a JavaScript web resource named MyBusinessLogic. The code it contains uses functionality from a third-party JavaScript library.

You notice that an independent software vendor (ISV) solution uses the same third-party library in their managed solution.

You plan to deploy your solution to other environments by using a managed solution. The ISV solution might not be installed in the other environments.

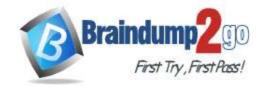

**One Time!** 

You need to package the solution for deployment

What are two ways to achieve this goal? Each correct answer presents a complete solution.

NOTE: Each correct selection is worth one point.

- A. Create a new JavaScript web resource by using the code from the third-party library. Add the new JavaScript web resource along with MyBusinessLogic to the solution.
- B. Add a copy of the JavaScript library from the ISV to the solution along with MyBusinessLogic.
- C. Add the code from the third-party JavaScript library to MyBusinessLogic. Add MyBusinessLogic to the solution.
- D. Add only the third-party JavaScript web resource to the solution.

## Answer: AC Explanation:

Web resources in model-driven apps.

Web resources are virtual files that are stored in the Microsoft Dataverse database and that you can retrieve by using a unique URL address.

Capabilities of web resources.

Web resources represent files that can be used to extend the Dataverse web application such as html files, JavaScript, and CSS, and several image formats.

Reference:

https://docs.microsoft.com/en-us/power-apps/developer/model-driven-apps/web-resources

#### **QUESTION 166**

You are creating Power BI reports for a company.

A company that has a model-driven app wants to use Power BI reports within the app. You create the reports.

You need to ensure that these reports are available within the app.

Which two actions should you perform? Each correct answer presents a complete solution.

NOTE: Each correct selection is worth one point.

- A. Share the Power BI report to all users.
- B. Add the Power BI report to the Site Map dashboards.
- C. Create a PCF file.
- D. Use the native reports in model-driven apps.
- E. Add the Power BI report to a dashboard in the model-driven app.

### Answer: BE Explanation:

https://docs.microsoft.com/en-us/power-apps/maker/model-driven-apps/add-powerbi- visual

### **QUESTION 167**

You create functionality for a company. The functionality includes a Microsoft Dataverse table with a form for data entry. The functionality will be distributed to other lines of business in the company, each with its own Dataverse environment. New forms must not be created in order for updates to the functionality to work correctly.

You need to package the new functionality for distribution.

What should you do?

- A. Use a patch solution and disable the ability to create new forms for the table.
- B. Use a managed solution and include only the needed form.
- C. Use an unmanaged solution and include only the needed form.
- D. Use a managed solution and disable the ability to create new forms for the table.

### Answer: B Explanation:

Managed solutions are used to deploy to any environment that isn't a development environment for that solution. This includes test, UAT, SIT, and production environments. Managed solutions can be serviced independently from other managed solutions in an environment. As an ALM best practice, managed solutions should be generated by exporting

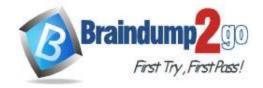

**One Time!** 

an unmanaged solution as managed and considered a build artifact. Additionally:

You can't edit components directly within a managed solution.

Reference:

https://docs.microsoft.com/en-us/power-platform/alm/solution-concepts-alm

### **QUESTION 168**

You create a new independent software vendor (ISV) solution for a Power Apps app.

The Power Apps solution will be imported into multiple customer environments. The environments will have a large variety of solutions and publishers.

You need to avoid naming conflicts during solution import.

Which element should you configure?

- A. Package type
- B. Configuration page
- C. Marketplace
- D. Prefix
- E. Version

### Answer: D Explanation:

A solution publisher includes a prefix. The publisher prefix is a mechanism to help avoid naming collisions. This allows for solutions from different publishers to be installed in an environment with few conflicts. For example, the Contoso solution displayed here includes a solution publisher prefix of contoso.

Reference:

https://docs.microsoft.com/en-us/power-platform/alm/solution-concepts-alm

### **QUESTION 169**

**Drag and Drop Question** 

You modify a model-driven app for a bicycle repair help desk. The model-driven app is for help desk users when customers have an issue with their bicycle.

After you add a custom table named bicycle, you configure the table for Microsoft Dataverse search. The table will contain information from callers about their bicycles. The account table is related to the custom table. Contact information is brought over to the custom table.

You add the following columns to the table:

- Bicycle type
- Tire brand
- Special equipment

Users must be able to perform the following types of searches:

- Search for all customers who have a bicycle type of Contoso and live in Florida.
- Search all tables for any record that contains the word broken.

You need to decide which type of search will give you the results desired.

Which search should you configure? To answer, drag the appropriate search types to the correct requirements. Each search type may be used once, more than once, or not at all. You may need to drag the split bar between panes or scroll to view content.

NOTE: Each correct selection is worth one point.

| Search types     | Answer Area                                                |             |
|------------------|------------------------------------------------------------|-------------|
| Dataverse search | Requirements                                               | Search type |
| Quick find       | Customer with bicycle type of Contoso and lives in Florida |             |
| Advanced find    | Includes the word <b>broken</b> across tables              |             |

Answer:

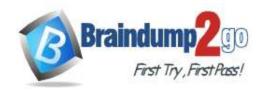

**One Time!** 

| Quick find | Answer Area                                                |                  |  |  |  |
|------------|------------------------------------------------------------|------------------|--|--|--|
|            | Requirements                                               | Search type      |  |  |  |
|            | Customer with bicycle type of Contoso and lives in Florida | Advanced find    |  |  |  |
|            | Includes the word <b>broken</b> across tables              | Dataverse search |  |  |  |
|            |                                                            |                  |  |  |  |

### **Explanation:**

Box 1: Advanced find

Operators for advanced search: Lets you use simple Boolean operators in your search term and craft the query to get the results you want.

Box 2: Dataverse search

Dataverse search helps you quickly find what you're looking for. It delivers fast and comprehensive results across multiple tables in a single list, sorted by relevance.

Reference:

https://docs.microsoft.com/en-us/power-apps/user/quick-find

https://docs.microsoft.com/en-us/power-platform/admin/configure-relevance-search-organization

#### **QUESTION 170**

**Hotspot Question** 

You are designing the organization structure for a company that has 5,000 users.

You need to configure security roles for the company while minimizing administrative effort.

What should you do? To answer, select the appropriate options in the answer area.

NOTE: Each correct selection is worth one point.

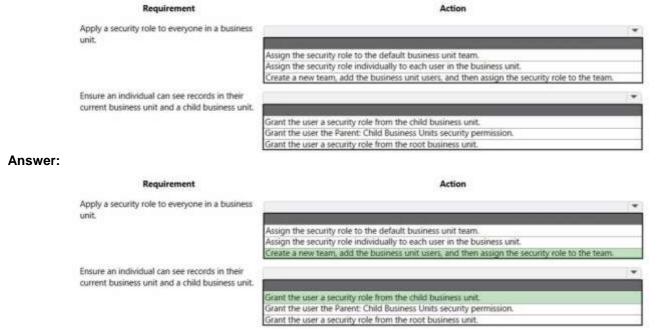

### **Explanation:**

Box 1: Create a new team, and the business unit users, and the assign the security role to the team.

Change the business unit for a team

Important -

By changing the business unit for a team, you can remove all security role assignments for the team. At least one security role must be assigned to the team in the new business unit.

- 1. Select an environment and go to Settings > Users + permissions > Teams.
- 2. Select the checkbox for a team name.
- 3. Screenshot selecting a team.
- 4. On the menu bar, select Change Business Unit.
- 5. In the Change Business Unit dialog box, select a business unit. Enable Move records to new business unit to move to a new business unit. Select OK.

PL-200 Exam Dumps PL-200 Exam Questions PL-200 PDF Dumps PL-200 VCE Dumps

https://www.braindump2go.com/pl-200.html

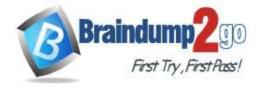

**One Time!** 

Box 2: Grant the user a security role from the child business unit.

#### Incorrect:

\* Grant the user the Parent: Child Business Units security permission.

Too much permissions granted.

The application refers to this access level as Parent: Child Business Units.

This access level gives a user access to records in the user's business unit and all business units subordinate to the user's business unit.

\* Grant the user a security role from the root business unit.

Too much permissions granted.

#### Reference:

https://docs.microsoft.com/en-us/power-platform/admin/create-edit-business-units https://docs.microsoft.com/en-us/power-platform/admin/security-roles-privileges

### **QUESTION 171**

**Hotspot Question** 

You are setting up Power Apps security for a company. The company has a CEO, two vice presidents, and 10 managers. Five support representatives report to each manager.

You set up Manager Hierarchy so managers are able to view data only for the representatives who report to them. The CEO must be able to view all data for everyone. All support representatives must be able to view customer information in each other's data across all managers.

You need to resolve issues that arise during testing.

What should you do? To answer, select the appropriate options in the answer area.

NOTE: Each correct selection is worth one point.

#### **Answer Area** Action Managers are unable to view all their report data. Add the manager's name to the representative's user record. Change the Manager Hierarchy depth to 2. Move the manager and reports to a separate business unit. Set up a position in hierarchy. The CEO is unable to view representative data but can view Add the CEO to the representative user record as a manager. manager data. Change Manager Hierarchy depth to 3. Create team security. Five support representatives can view only their own data. Add the manager's name to the representative's user record. Add users to field security. Set up a position hierarchy.

### Answer:

#### **Answer Area** Action Issue Managers are unable to view all their report data. Add the manager's name to the representative's user record. Change the Manager Hierarchy depth to 2. Move the manager and reports to a separate business unit Set up a position in hierarchy. The CEO is unable to view representative data but can view Add the CEO to the representative user record as a manager manager data. Change Manager Hierarchy depth to 3. Create team security. Five support representatives can view only their own data. Add the manager's name to the representative's user record. Add users to field securit Set up a position hierarchy.

### **Explanation:**

Box 1: Move the manager and reports to a separate business unit.

Keep the Manager hierarchy, and put the reports to the appropriate business unit.

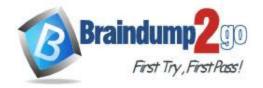

**One Time!** 

Note: Two security models can be used for hierarchies, the Manager hierarchy and the Position hierarchy. With the Manager hierarchy, a manager must be within the same business unit as the report, or in the parent business unit of the report's business unit, to have access to the report's dat a. The Position hierarchy allows data access across business units. If you are a financial organization, you may prefer the Manager hierarchy model, to prevent managers' accessing data outside of their business units. However, if you are a part of a customer service organization and want the managers to access service cases handled in different business units, the Position hierarchy may work better for you.

Box 2: Add the CEO to the representative user record as a manager.

Set up Manager and Position hierarchies

The Manager hierarchy is easily created by using the manager relationship on the system user record. You use the Manager (ParentsystemuserID) lookup field to specify the manager of the user.

Note: Depth is used to limit how many levels deep a manager has Read-only access to the data of their reports. For example, if the depth is set to 2, the CEO can see the data of the VP of Sales, VP of Service and Sales and Service Managers. However, the CEO doesn't see the Sales data or the Support data.

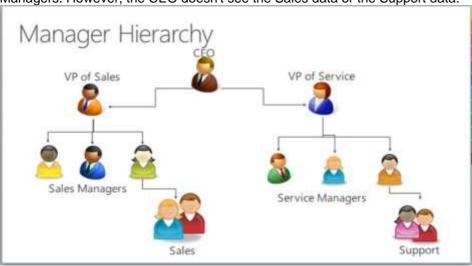

Box 3: Add users to field security

Power Platform's field-level security lets you set which fields users can see or edit. Reference:

https://docs.microsoft.com/en-us/power-platform/admin/hierarchy-security https://docs.microsoft.com/en-us/power-platform/admin/field-level-security

### **QUESTION 172**

**Drag and Drop Question** 

You are configuring Microsoft Dataverse security. You plan to assign users to teams.

Record ownership and permissions will differ based on business requirements.

You need to determine which team types meet the requirements.

Which team type should you use? To answer, drag the appropriate team types to the correct requirements. Each team type may be used once, more than once, or not at all. You may need to drag the split bar between panes or scroll to view content.

NOTE: Each correct selection is worth one point.

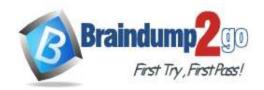

| Team types                        |                                                                      | Answer area                                                                      |                                                                                                    |
|-----------------------------------|----------------------------------------------------------------------|----------------------------------------------------------------------------------|----------------------------------------------------------------------------------------------------|
|                                   |                                                                      | Requirement                                                                      | Team Type                                                                                                    |
| Access team                       |                                                                      | Ability to own records in Dataverse                                              |                                                                                                    |
| Azure Active Directory group team | 3                                                                    | Provides permissions without a<br>security role assigned                         |                                                                                                    |
| Microsoft Teams team              |                                                                      |                                                                                  |                                                                                                    |
| Team types                        |                                                                      | Answer area                                                                      |                                                                                                    |
|                                   |                                                                      | Requirement                                                                      | Team Type                                                                                                    |
|                                   |                                                                      | Ability to own records in Dataverse                                              | Azure Active Directory group team                                                                                                    |
|                                   | 8                                                                    | Provides permissions without a                                                   | Access team                                                                                                    |
|                                   |                                                                      | security role assigned                                                           | Access team                                                                                                    |
| Microsoft Teams team              |                                                                      | security role assigned                                                           | Access team                                                                                                    |
|                                   | Access team  Azure Active Directory group team  Microsoft Teams team | Access team  Azure Active Directory group team  Microsoft Teams team  Team types | Access team  Ability to own records in Dataverse Provides permissions without a security role assigned  Team types  Answer area Requirement Ability to own records in Dataverse Provides permissions without a security role assigned |

### **Explanation:**

Box 1: Azure Active Directory (Azure AD) group team

Box 2: Access team

An access team doesn't own records and doesn't have security roles assigned to the team. The team members have privileges defined by their individual security roles and by roles from the teams in which they are members. The records are shared with an access team and the team is granted access rights on the records, such as Read, Write or Append.

https://docs.microsoft.com/en-us/power-platform/admin/wp-security-cds

https://docs.microsoft.com/en-us/powerapps/developer/data-platform/use-access-teams-owner-teams-collaborate-share-information